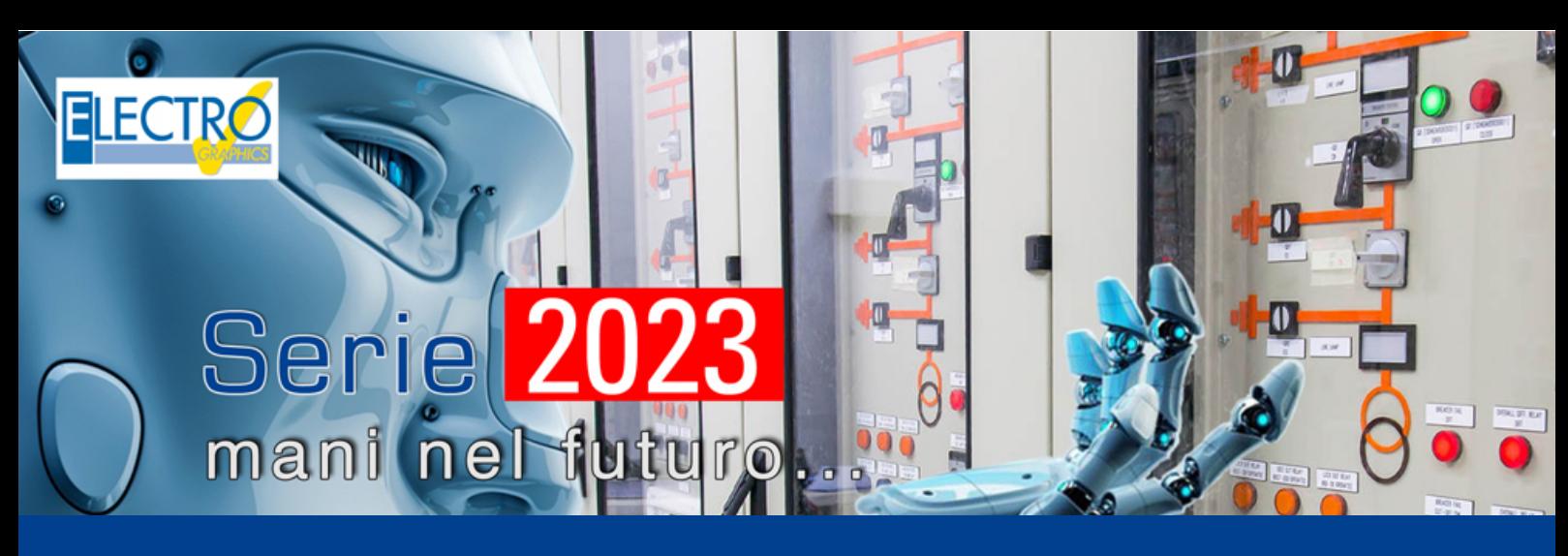

# Evolução nos Cálculos elétricos

As principais novidades introduzidas nos softwares da linha Ampère Série 2023 da Electro Graphics são apresentadas a seguir.

Análise do Arc Flash nos quadros de acordo com a norma IEEE 1584-2018 com geração do relatório e placas de aviso de perigo de arco elétrico para a fixação nos locais de risco

A Série 2023 ampliou ainda mais a gama de cálculos oferecidos pelo software Ampère, agora o usuário pode realizar a análise do Arc Flash. A análise é realizada de acordo com os cálculos fornecidos pela norma IEEE 1584-2018, com o intuito de determinar a energia incidente (E) e o limite de arco elétrico (AFB) conforme definido pela norma NFPA 70E.

O Ampère também gera uma impressão dos resultados dos cálculos, principalmente para obter placas de aviso de perigo de arco elétrico para a fixação nos locais de risco. Os modelos também podem ser editados pelo usuário.

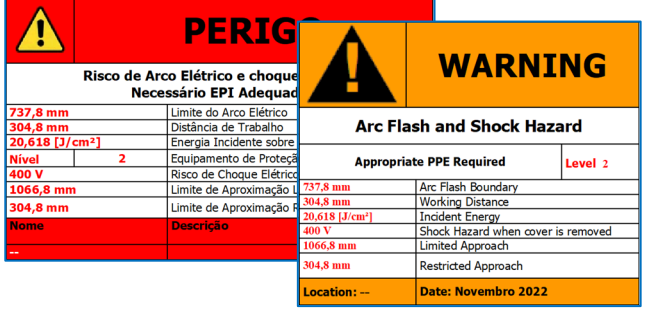

#### Definição das proteções com dispositivo de mitigação de arco elétrico AFDD como elemento auxiliar

Gerenciamento das proteções com característica AFDD. A função de detecção é normalmente confiada a um sistema eletrônico inserido na proteção que garante a intervenção, portanto as proteções em questão são identificadas como AFDD/Arc flash.

Um filtro especial foi adicionado na janela de arquivo de Dispositivos para uma busca rápida por proteções AFDD.

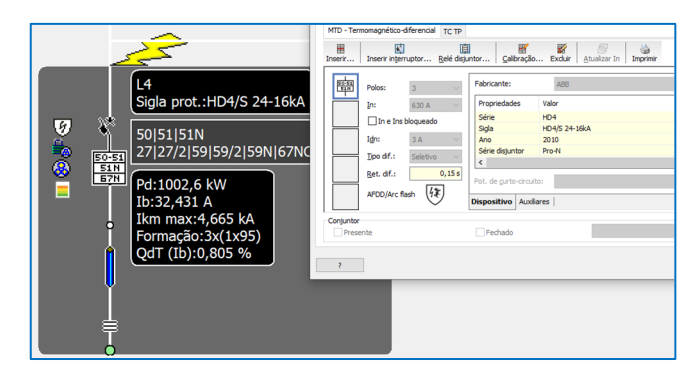

## Análise vetorial dos fluxos de correntes de falta, tanto simétricas quanto assimétricas

Novo algoritmo para calcular os fluxos de corrente que alimentam uma falta, permitindo estudar as direções e grandezas envolvidas. Agora você pode analisar:

• as correntes de falta vistas pelas proteções envolvidas na falta;

• o comportamento das proteções direcionais de fase 67 e definir suas configurações;

• a contribuição cumulativa da corrente de magnetização, denominada in-rush, para vários transformadores vistos de uma proteção;

• a contribuição para falta dos motores elétricos presentes na rede;

• a propagação na rede de uma falha assimétrica na presença de transformadores estrela-triângulo

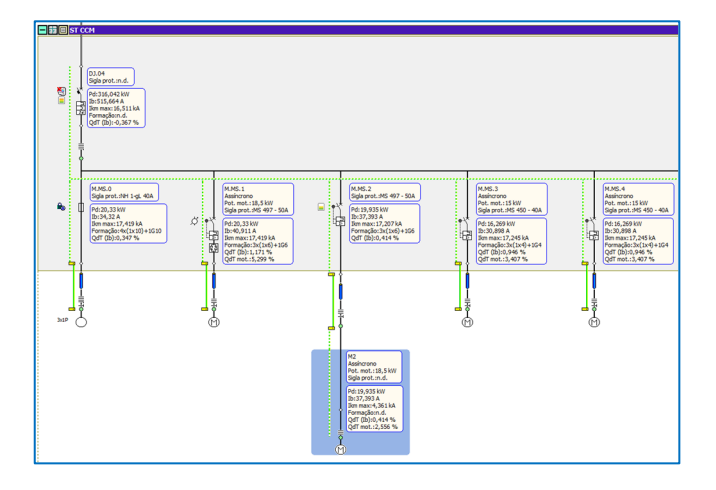

## Análise das correntes de falta que passam por um ponto após uma falta em outro ponto pré-definido

Nova função de análise de faltas exibe os fluxos de corrente diretamente no loop, relatando valores e direções. Ela permite que você entenda rapidamente as origens da falta e, portanto, destaca a contribuição dos motores e geradores que somam o valor da alimentação da rede.

Também melhora a análise da seletividade entre duas proteções encontradas em redes elétricas que possuem partes conectadas em paralelo ou em anel, portanto estruturas mais complexas do que o esquema radial típico.

#### Análise da falta com proteções direcionais de fase ANSI 67 com o objetivo de determinar a direção, o ângulo característico e a lógica de disparo direcional

Uma vez implementada a função ANSI 67 sobrecorrente direcional fase, ela permite ao projetista analisar o comportamento da proteção seguindo vários tipos de falta e programar a proteção atuando nas configurações de Direção, Ângulo característico e Lógica de disparo.

Possibilidade de anexar o relatório do estudo das proteções direcionais 67 às impressões do projeto.

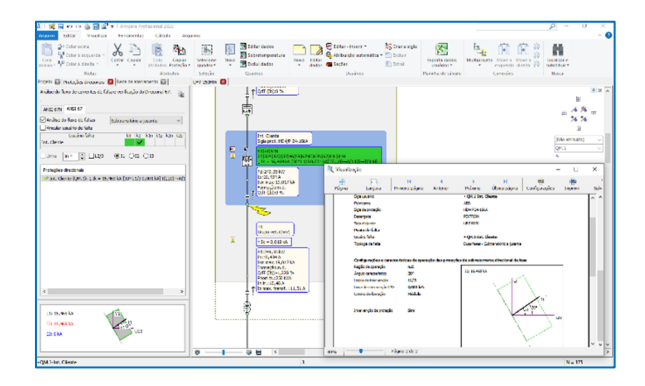

## Análise da seletividade por ponto de falta fixado com o in-rush dos transformadores em paralelo

Nova janela de análise de seletividade para gerenciar a criticidade pela inserção de dois ou mais transformadores ao mesmo tempo, de fato, eles fornecem as correntes de magnetização correspondentes, que, somando-se ao longo dos trechos comuns da alimentação, estressam ainda mais as proteções, com o risco de abertura por sobrecorrente.

Ao escolher uma proteção e mais de um transformador, o software propõe a corrente de magnetização total vista pela proteção.

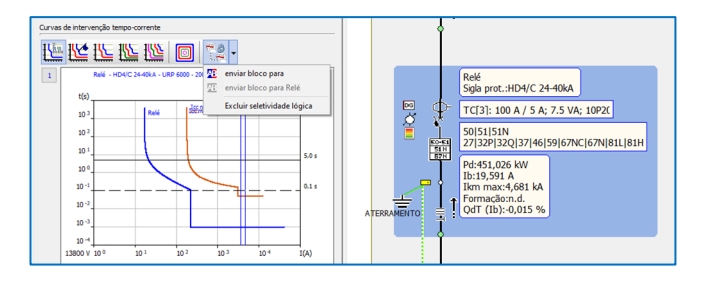

## Definição das condições de seletividade lógica entre as proteções

Possibilidade de especificar quando duas proteções estão em seletividade lógica entre elas. Essa coordenação permite a conexão das chaves, que em caso de curto-circuito isolam rapidamente a área da falta, isolando o sistema apenas no nível mais próximo da falta em tempos particularmente curtos, mantendo o restante do sistema operacional.

A função é útil em sistemas de anel e rede, onde, além da zona, também é fundamental definir a direção do fluxo de potência, que alimenta a falta. A seletividade lógica também é destacada na janela de curvas de intervenção tempo-corrente.

#### Contribuição para a falta de motores

A função de análise de falta permite que você visualize os fluxos de corrente e entenda as fontes da falta rapidamente. Em particular, ao escolher o primeiro usuário conectado à rede como ponto de falta, o usuário vai informar a contribuição dos motores e geradores, valor coincidente com o informado do Fornecimento com o nome Contribuição do sistema para o curto-circuito corrente da rede.

#### Faltas assimétricas

A análise das correntes de falta também é útil para o estudo de faltas assimétricas e das correntes vistas por proteções posicionadas no lado oposto de um transformador.

## Edição múltipla dos usuários, com adição rápida de usuários predefinidos

Novo painel de edição rápida, fornece um método direto de gerenciamento e edição dos dados relacionados a um ou mais usuários.

Possibilidade de edição múltipla dos parâmetros exibidos na tabela, tornando assim mais fácil e rápido operar simultaneamente em usuários semelhantes, fazer edições e alterar configurações. O painel pode ou não aparecer dependendo do seu uso. A tabela exibe os usuários selecionados na malha organizando-os por linhas. Já as colunas mostram os dados de interesse de acordo com o perfil de exibição escolhido. Possibilidade de definir diferentes perfis de visualização. Dependendo do perfil selecionado, são exibidas diferentes colunas que, dependendo da natureza dos dados em questão, permitem uma edição circunstancial ou genérica.

Possibilidade de inserção direta de usuários predefinidos (transformador, distribuição de cabos, etc.). A definição de todos os outros parâmetros que caracterizam o usuário é gerenciada posteriormente. O objetivo é compor rapidamente partes mais ou menos complexas de um sistema, deixando a especificação dos dados para uma etapa posterior.

Possibilidade de exportar os dados para Excel ou planilha, com a criação de relatórios completos e personalizáveis. O novo painel pode ser usado como um link entre a malha e a planilha para operações rápidas e/ou múltiplas edições de mais informações.

#### Pesquise e substitua vários cabos e proteções filtrados.

Novo recurso de Localizar e substituir cabos. Ao selecionar um usuário com o cabo a ser substituído na malha, uma caixa de diálogo lista todas os usuários com o mesmo cabo (marca e modelo) do primeiro selecionado, o novo cabo será associado a todas os usuários da lista.

Possibilidade de utilização de um filtro que restringe a busca apenas aos cabos pertencentes a um determinado quadro. Foi atualizada a função Localizar e substituir proteções, o que é muito útil quando você precisa trocar uma proteção por outro modelo em situações onde, por exemplo, ele não está mais no mercado.

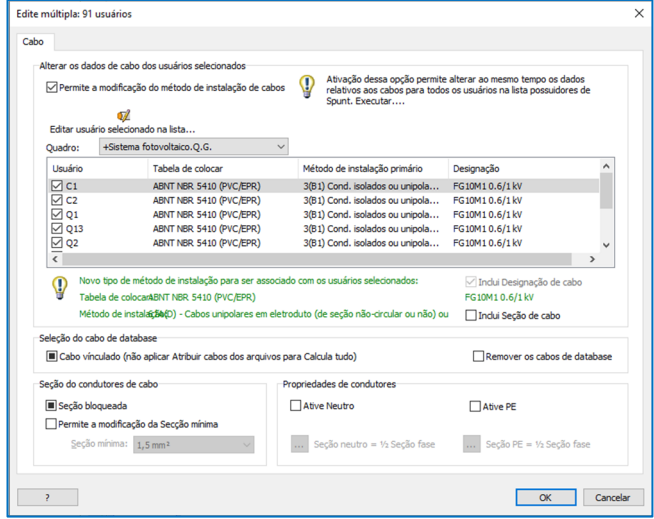

#### Implementação da nova normativa ABNT NBR 16612 para instalação de cabos fotovoltaicos

No Ampère 2023, agora também é possível realizar o dimensionamento dos cabos de acordo com a norma ANBT NBR 16612. Esta Norma especifica os requisitos mínimos para a qualificação e aceitação de cabos singelos de condutor flexível para uso em corrente contínua em instalações de energia fotovoltaica, com tensão contínua máxima em corrente continua de 1,8 kV entre condutores e entre condutores e terra.

## Nova interface das proteções combinadas com a possibilidade de acoplamento de relés de fabricante diferentes do disjuntor

## Tipologias compostas

Nova gestão das proteções, com possibilidade de criar composições de até 4 elementos distintos. Insira também novas combinações predefinidas.

#### Elementos acopláveis

Possibilidade de associar uma proteção inicial a um elemento acoplado de outro fabricante que não o de referência.

A lista de tipos de proteção que podem ser escolhidos como componente acoplado também foi ampliada. A lista agora inclui a os seguintes modelos: diferencial, relé de proteção, magnético, térmico e fusíveis.

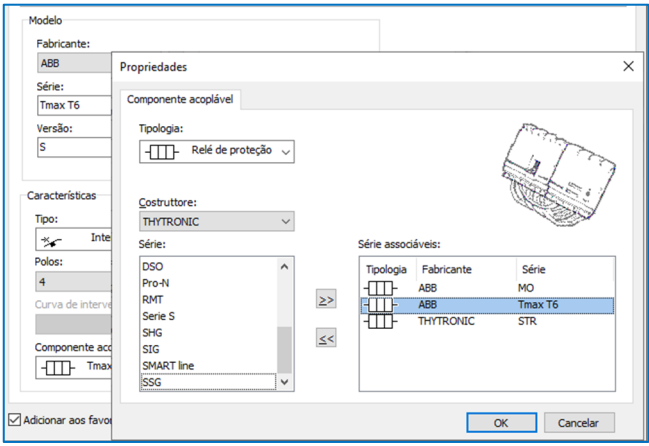

#### Possibilidade de definir faixas de tolerâncias com ajustes em positivo e negativo

Foi atualizada a gestão das tolerâncias de intervenção das proteções eletrônicas. Agora a faixa de tolerância pode ser tanto positivo quanto negativo, e com valores diferentes entre si.

#### Novo relatório com o resumo dos cabos multipolares ou unipolares

A impressão do Resumo dos cabos fornece a lista dos cabos usados no projeto com a quantidade total em metros. Serve para formular estimativas de compra, sabendo quantos metros de cada cabo são necessários para a execução do projeto. A lista de cabos está classificada pela tipologia (multipolar/unipolar), designação e formação, podendo ser dividida por Zona/Quadro de instalação dos cabos.

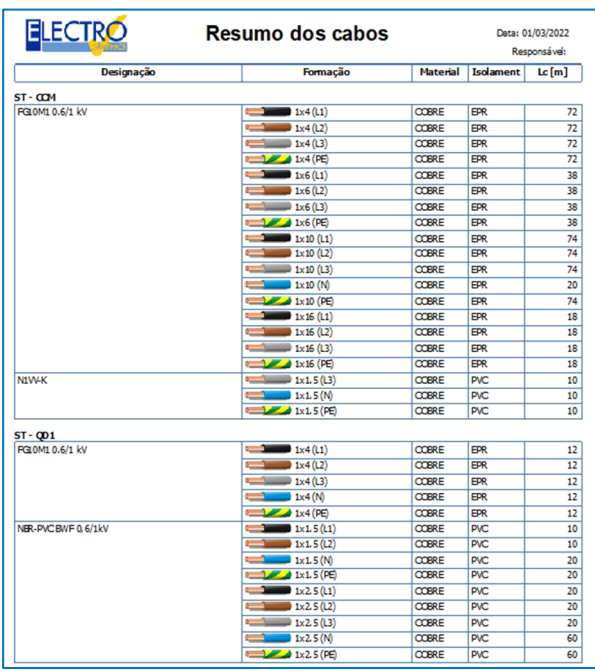

Novo relatório das proteções com a representação da ficha técnica dos mesmos na documentação do projeto A impressão das características da proteção exibe as características das proteções presentes no projeto em formato de tabela. É usado para fornecer ao cliente as informações mais importantes sobre as proteções quando os catálogos de referência dos fabricantes não estão disponíveis, obtendo as informações diretamente dos arquivos de Dispositivos e Materiais.

## Filiação automática para backups de proteção, em vários níveis definíveis

Atualização das funções de busca automática para usuários com uma proteção que pode ser coordenada em backup com uma proteção localizada a montante.

A busca ocorre até cinco níveis de proteção útil. Caso exista uma relação de backup entre a proteção do usuário em questão com a montante, o software propõe a possível coordenação. Aumento da velocidade das operações de atribuição e gerenciamento das relações de backup já atribuídos. Em paralelo, também são fornecidos comandos que permitem atribuir todas as relações propostas na lista ao mesmo tempo ou eliminar todas as já atribuídas.

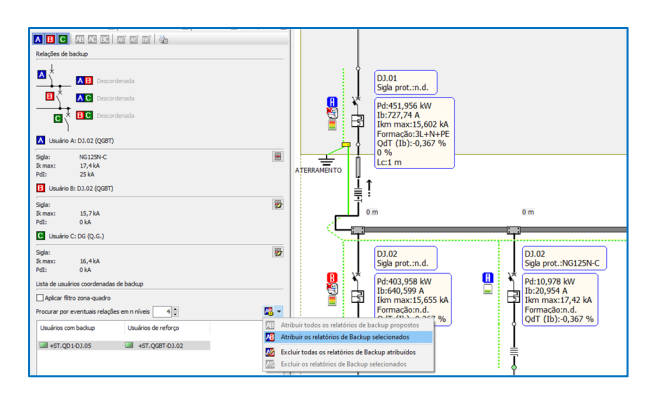

#### Separação dos elementos posicionados no quadro e em campo, com a devida representação no diagrama

Novo modo de exibição da malha, denominado "Exibir usuários interno ao quadro" agrupa visualmente os usuários por quadro, adicionando a distinção entre usuários internos ao quadro e externos. Para cada foto, a parte colorida representa a parte interna, enquanto a área sombreada e incolor marca a parte externa (em campo).

Possibilidade de atribuir o cabeamento dentro do quadro aos usuários: consequentemente as proteções ligadas a jusante ficam fisicamente dentro do quadro.

Ao calcular a sobretemperatura do quadro, excluem-se os elementos em campo, obtendo-se um valor mais preciso.

A nova função Arc-flash analisa os pontos críticos de falha dentro de um quadro: os usuários em campo não estarão presentes na lista de usuários de referência.

Na impressão do Diagrama de usuários, foi inserido a possibilidade de selecionar a propriedade Rastreamento limitado a cabos de saída. Nesse caso, os usuários serão rastreados até os dutos de limite, semelhante à representação na malha.

## Atribuição de filtro para os fabricantes favoritos em todas as operações de acesso aos arquivos

Possibilidade de gerenciar nos parâmetros de configuração associados ao projeto, de definir o perfil dos fabricantes. Isso significa que apenas os elementos relacionados aos fabricantes habilitados pelo perfil ativo serão exibidos para seleção ao executar um projeto.

Possibilidade, nos arquivos de material e proteção, de desativar temporariamente o perfil ativo para permitir pesquisas particulares.

Ampliação e atualização dos arquivos de dispositivos Extensão e atualização dos arquivos de dispositivos.

## **EGlink**

As principais novidades introduzidas no EGlink Série 2023 da Electro Graphics são apresentadas a seguir.

### EGlink – Ampliação das funções e compatibilidade com o Revit 2022/2023

O EGlink agora é compatível com o Revit MEP 2023.

EGlink - Gerenciamento otimizado de outros parâmetros e reconhecimento de grandezas elétricas típicas

Novos parâmetros descritivos e valores de dimensionamento elétrico dos usuários agora disponíveis no Revit.

## EGlink – Reconhecimento de elementos de conexão não elétricos, como bueiros ou similares, para fins de roteamento dos circuitos

Os elementos do tipo Equipamentos elétricos agora são interpretados como elementos de junção de dutos e a presença do conector elétrico não é mais discriminatória.

Um exemplo típico são os bueiros ou elementos de conexão semelhantes que interrompem os elementos de passagem dos cabos, mas não devem interromper o roteamento dos circuitos.

Desenvolvido por:

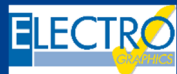

ELECTRO GRAPHICS Slr 35018 – S.Martino di Lupari (PD) – Italy www.electrographics.it

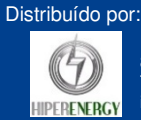

HIPER ENERGY do Brasil Ltda 88801-500 – Criciúma (SC) – Brasil Tel.: (48) 2102 7703 / (48) 2102 7704 info@hiperenergy.com.br – www.electrographics.com.br